## **Fehlzeiten beantragen und entschuldigen – App Version**

## **Wie beantrage ich eine Fehlzeit?**

Die Fehlzeit kann ein oder mehrere Krankheitstage oder eine Beurlaubung sein. Auch stundenweise Abwesenheiten, z.B. bei Arztbesuchen, sind zu beantragen!

Beurlaubungen für mehr als drei Schultage am Stück oder für Tage vor bzw. nach Schulferien sind weiterhin schriftlich bei der Schulleitung zu beantragen!

1. Wählen Sie in der App oben links das Hauptmenü aus und klicken Sie auf Fehlzeiten

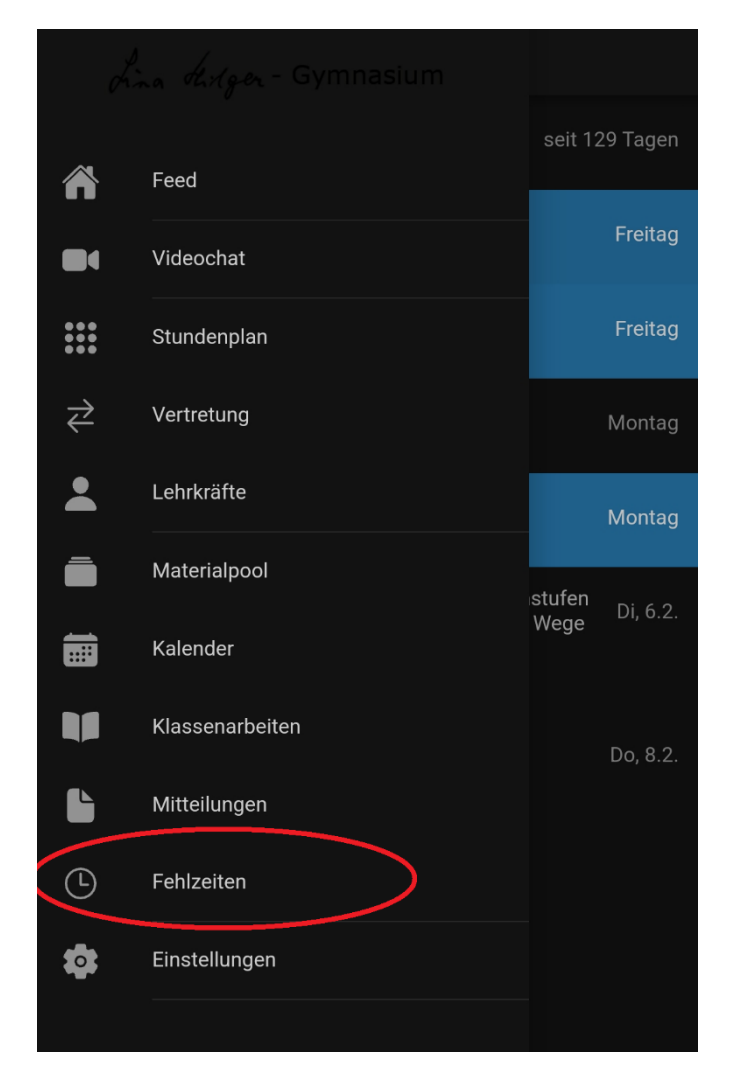

2. Achten Sie bitten darauf, dass Sie die korrekte Klasse ihres Kindes gewählt

haben, falls Sie mehrere Kinder am LiHi haben.

Klicken Sie oben rechts auf das "+"

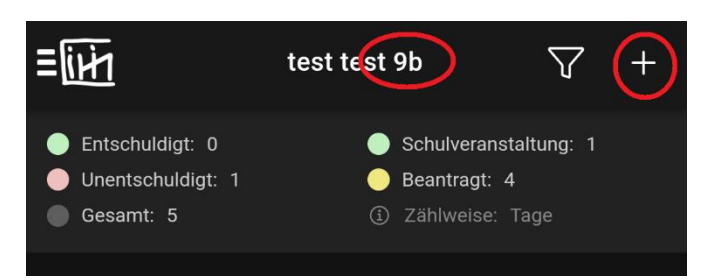

3. Wählen Sie zunächst aus, ob Sie nur einen ("eintägig") oder mehrere Tage ("mehrtägig") am Stück beantragen.

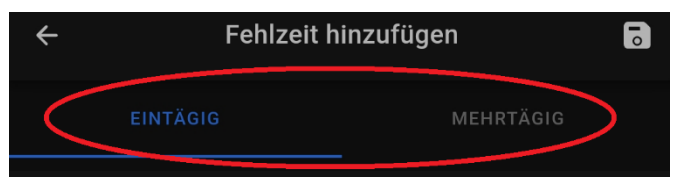

4. Im Fall eines eintägigen Fehlens klicken Sie auf das Datum, wählen den gewünschten Tag aus und klicken "ok".

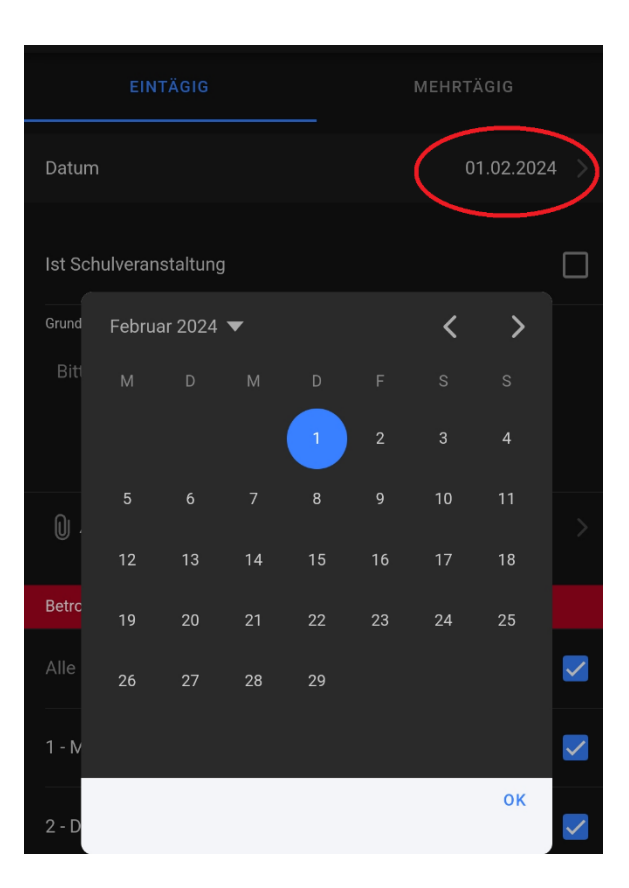

- 5. Geben Sie bitte einen Grund für die Fehlzeit an, z.B.
	- krank
	- Arztbesuch
	- sonstige Termine wie z.B. Behördentermin
	- verspätet (Wenn Ihr Kind so verschlafen hat, dass es erst zur 2. Stunden erscheinen kann, oder es z.B. Busstreiks gibt.)

Wählen ggf. nur die Stunden aus, in denen ihr Kind fehlt und hängen über "Attest anhängen" ggf. ein Attest oder eine Bescheinigung an.

Entweder wählen Sie aus der Galerie Ihres Endgerätes ein entsprechendes Bild aus oder Sie machen ein Foto.

Klicken Sie auf das Speichern Symbol oben rechts.

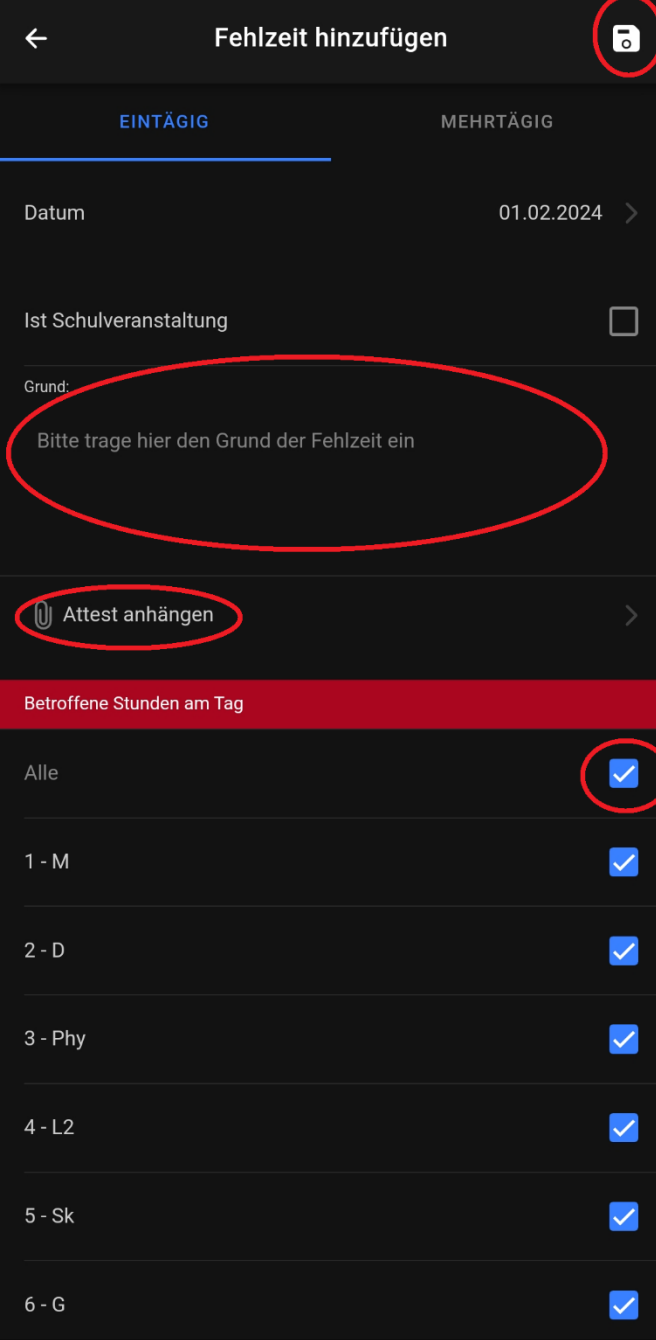

6. Sollten Sie für Ihr Kind mehrere Fehltage beantragen wollen, geben Sie mit den Datumsfeldern den gewünschten Zeitraum an, geben einen Grund an und hängen ggf. über "Attest anhängen" ein entsprechendes Formular an.

Klicken Sie anschließend auch hier wieder oben rechts auf das Speichern Symbol.

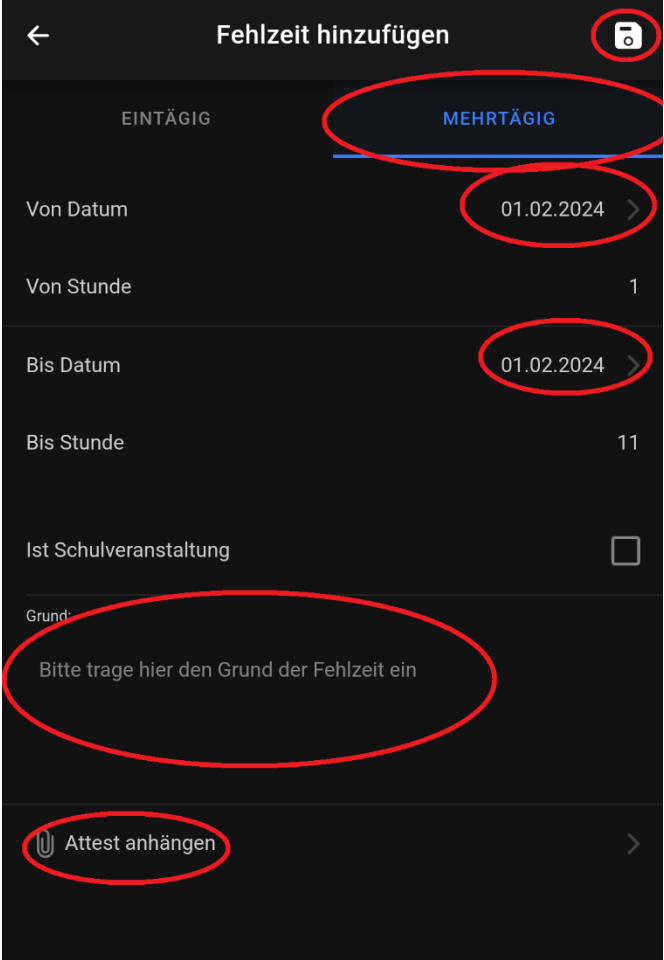

Sollten Sie für Ihr Kind mehrere Fehltage beantragen und Ihr Kind in dieser Zeit trotzdem die Schule besuchen, treten Sie diesbezüglich bitte mit der Klassenleitung in Kontakt. Die entsprechenden Tage werden dann gelöscht.

Sie müssen nun nichts mehr tun, außer auf die Bestätigung oder ggf. Ablehnung warten. Sollte Ihre beantragte Fehlzeit abgelehnt werden, treten Sie bitte mit der Klassenleitung in Kontakt.

## **Wie entschuldige ich Fehlzeiten?**

1. Klicken Sie wie oben auf "Fehlzeiten". Wenn es unentschuldigte Fehlzeiten gibt, scrollen

Sie bitte nach unten, bis die unentschuldigten Tage auftauchen und klicken auf diese.

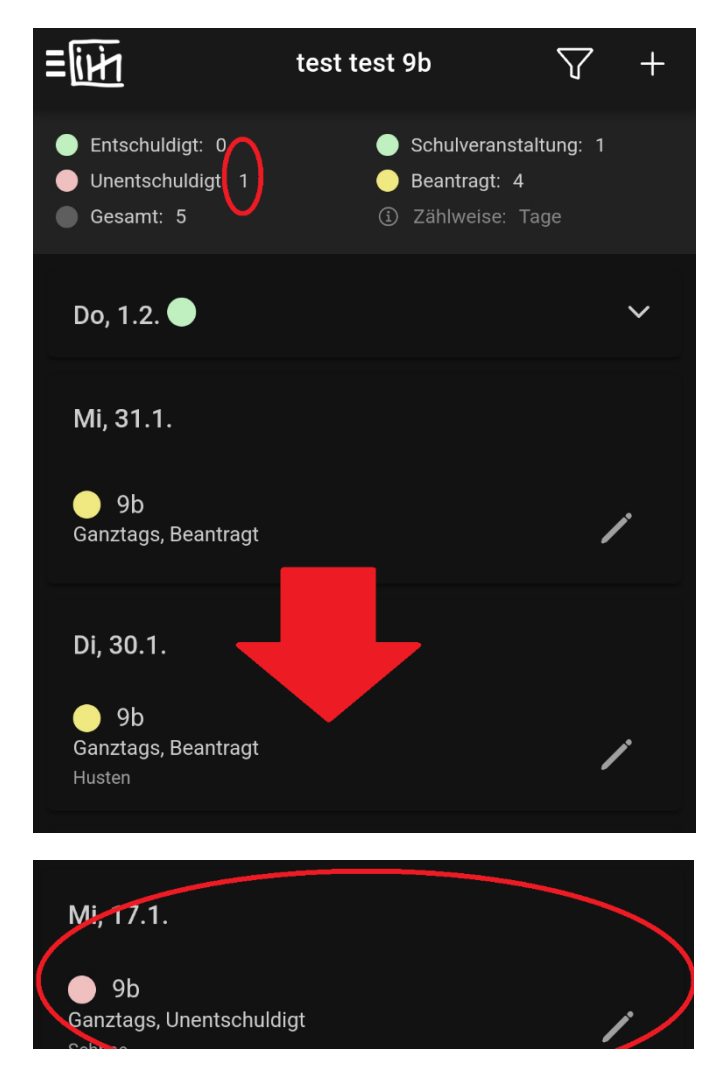

2. Geben Sie nun bitte wie oben beschrieben einen Grund an und hängen ggf. ein Attest an. Wichtig: **Klicken Sie bitte unten nun auf "beantragen"!**

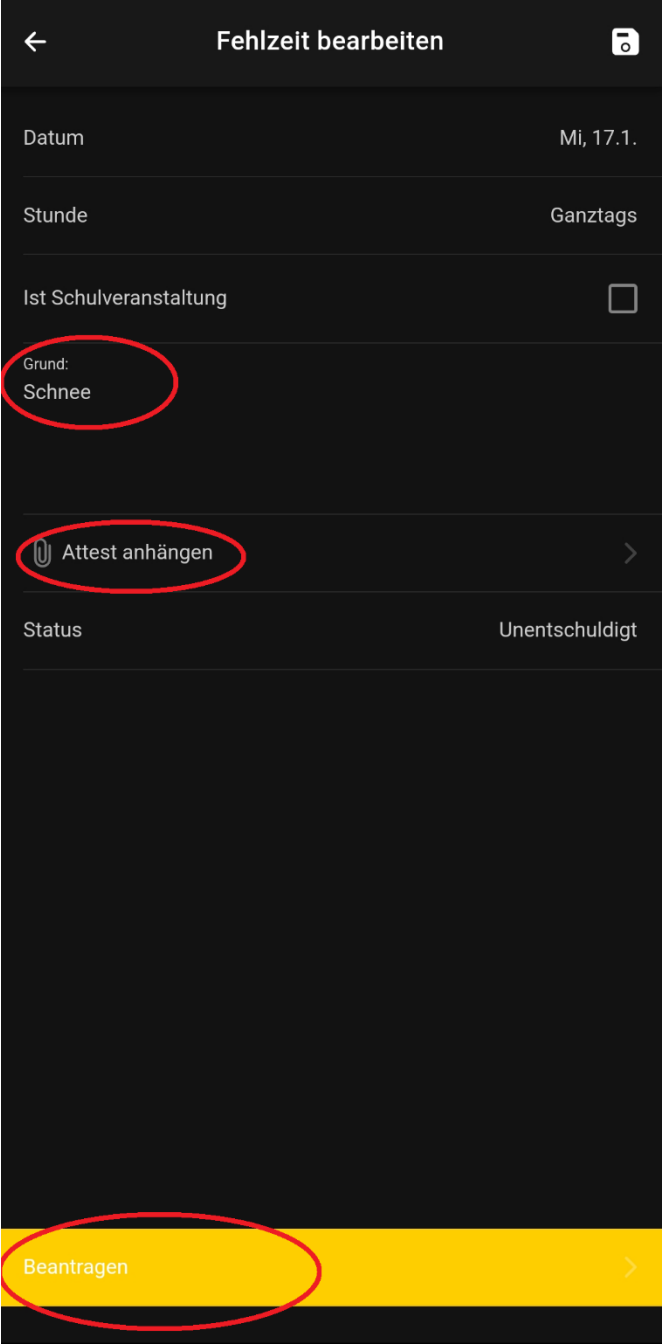

Bitte beachten Sie, dass es für unentschuldigte Fehlzeiten eine 90-tägige Frist zur Entschuldigung gibt. Danach gelten diese Fehlzeiten als unentschuldigt!

Wie bei den beantragten Fehlzeiten können auch diese Entschuldigungen abgelehnt werden. Treten Sie in diesem Fall auch hier bitte mit der KL in Kontakt.